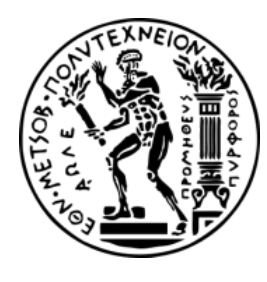

**Εθνικό Μετσόβιο Πολυτεχνείο Σχολή Ηλεκτρολόγων Μηχ. και Μηχανικών Υπολογιστών**

**Εργαστήριο Υπολογιστικών Συστημάτων** 

## Οδηγίες εργαστηρίου

### Συστήματα Παράλληλης Επεξεργασίας 9ο Εξάμηνο

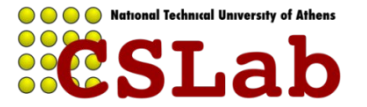

# **Λογαριασμοί**

- Έχετε 2 accounts (**και 2 διαφορετικά home directories!**)
	- o orion.cslab.ece.ntua.gr
		- Για πρόσβαση στον κεντρικό εξυπηρετητή του εργαστηρίου
	- o scirouter.cslab.ece.ntua.gr
		- Για πρόσβαση στα μηχανήματα στο server room του cslab (**ουρές clones** και **serial**)

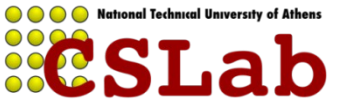

# **Πρόσβαση**

**O O O National Technical University of Athens** 

 $\circ$  C  $\circlearrowright$ 

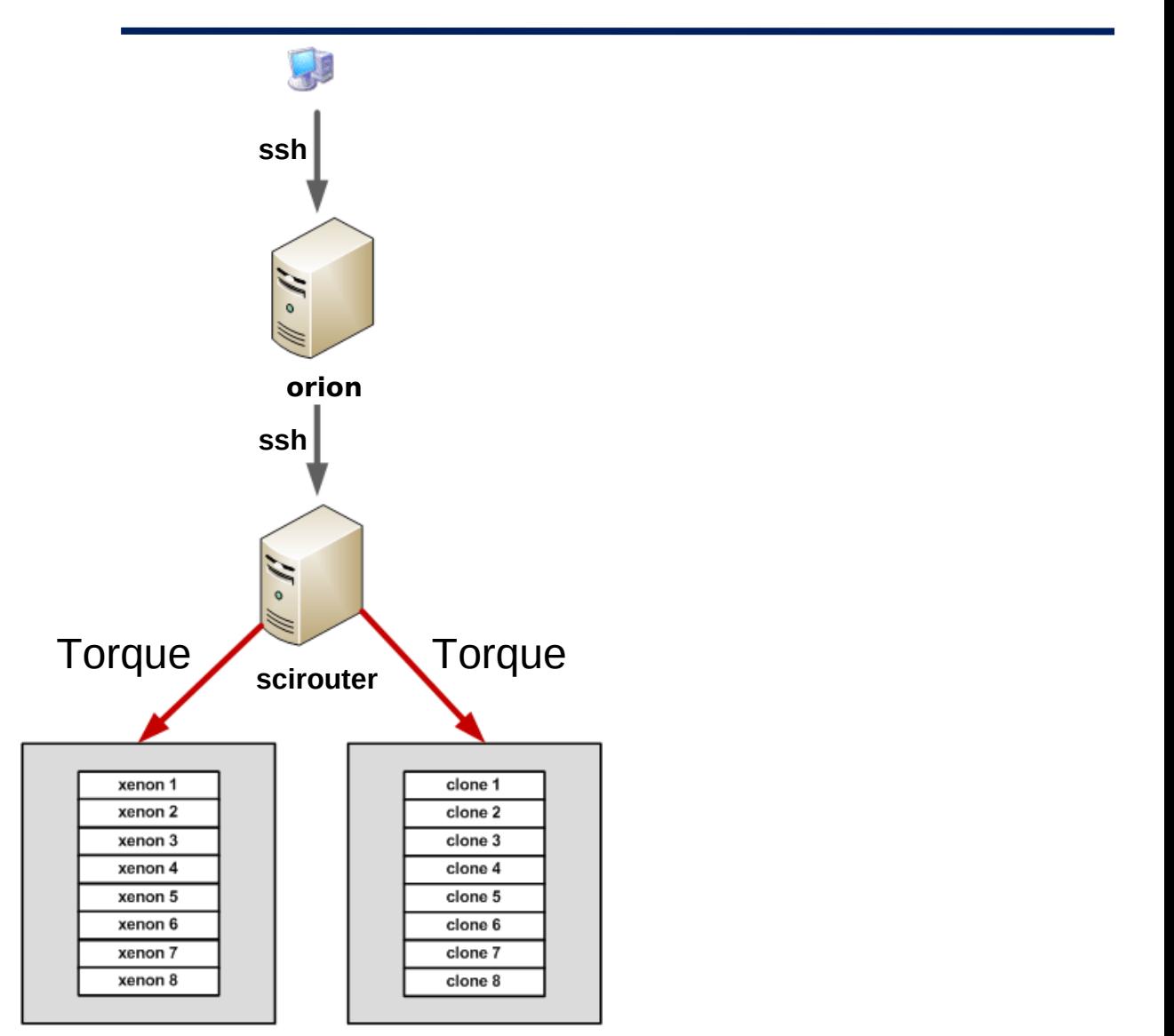

Συστήματα Παράλληλης Επεξεργασίας

# **Torque / Ουρές μηχανημάτων**

- Στα μηχανήματα των συστοιχιών του εργαστηρίου δεν επιτρέπεται η άμεση πρόσβαση (ssh))
	- o Γιατί;
- Οποιαδήποτε «εργασία» (job) (π.χ. μεταγλώττιση/εκτέλεση προγράμματος) θέλουμε να εκτελεστεί σε μηχανήματα των συστοιχιών υποβάλλεται με script στον Torque
	- o Κάθε μηχάνημα ανήκει σε μία ή περισσότερες «ουρές»
- O Torque είναι ο διαχειριστής πόρων (resource manager)
	- o Μία από τις λειτουργίες που εκτελεί είναι η δρομολόγηση εργασιών
		- Διαφέρει από τη χρονοδρομολόγηση στο Linux
	- o Άλλες λειτουργίες: εξυπηρέτηση αιτημάτων από χρήστη/διαχεριστή, παρακολούθηση εργασιών, παρακολούθηση της κατάστασης των μηχανημάτων
- Ο Torque έχει την πλήρη εικόνα των διαθέσιμων πόρων και των εκτελούμενων εργασιών
- Υποβάλλοντας μια εργασία στον Torque, η εργασία τοποθετείται στην κατάλληλη «ουρά» μέχρι να δρομολογηθεί

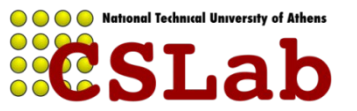

### **Compilation : make\_on\_queue.sh**

- Δημιουργία κατάλληλου script (βλ. παράδειγμα παρακάτω make\_on\_queue.sh)
- Έστω ότι θέλουμε να κάνουμε make στο directory του scirouter /home/parallel/parlabXX/benchmarks/MPI\_code/fw

```
#!/bin/bash
#!/bin/bash
## Give the Job a descriptive name
## Give the Job a descriptive name
#PBS -N makejob
#PBS -N makejob
## Output and error files
## Output and error files
#PBS -o makejob.out
#PBS -o makejob.out
#PBS -e makejob.err
#PBS -e makejob.err
## How many machines should we get?
## How many machines should we get?
#PBS -l nodes=1
#PBS -l nodes=1
## Start 
## Start 
## Load appropriate module
## Load appropriate module
module load openmpi/1.8.3
module load openmpi/1.8.3
## Run make in the src folder (modify properly)
## Run make in the src folder (modify properly)
cd /home/parallel/parlabXX/benchmarks/MPI_code/fw
cd /home/parallel/parlabXX/benchmarks/MPI_code/fw
make
make
```
parlabXX@scirouter:~\$ qsub –q parlab make\_on\_queue.sh

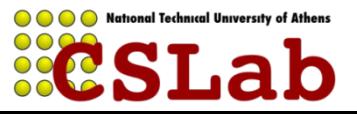

# ΧΡΗΣΙΜΟΠΟΙΕΙΣΤΕ MAKEFILES

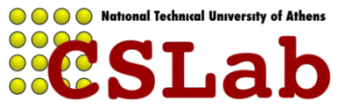

Συστήματα Παράλληλης Επεξεργασίας

#### **Εκτέλεση MPI στην ουρά: mpirun\_on\_queue.sh**

#### #!/bin/bash #!/bin/bash ## Give the Job a descriptive name ## Give the Job a descriptive name #PBS -N testjob #PBS -N testjob ## Output and error files ## Output and error files #PBS -o testjob.out #PBS -o testjob.out #PBS -e testjob.err #PBS -e testjob.err ## Limit memory, runtime etc. ## Limit memory, runtime etc. #PBS -l walltime=01:00:00 #PBS -l walltime=01:00:00 ## How many nodes:processors\_per\_node should we get? ## How many nodes:processors\_per\_node should we get? #PBS -l nodes=2:ppn=8 #PBS -l nodes=2:ppn=8 ## Start ## Start ## Load appropriate module ## Load appropriate module module load openmpi/1.8.3 module load openmpi/1.8.3 ## Run the job (use full paths to make sure we execute the correct thing) ## Run the job (use full paths to make sure we execute the correct thing) mpirun --mca btl tcp,self -np 16 –map-by node  $\setminus$ /home/parallel/parlabXX/benchmarks/MPI\_code/fw/fw\_MPI 32 /home/parallel/parlabXX/benchmarks/MPI\_code/fw/fw\_MPI 32

#### parlabXX@scirouter:~\$ qsub –q parlab mpirun\_on\_queue.sh

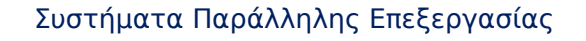

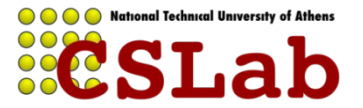

# ΘΕΣΤΕ ΧΡΟΝΙΚΑ ΟΡΙΑ

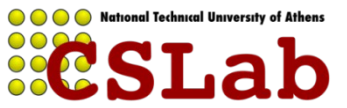

Συστήματα Παράλληλης Επεξεργασίας

## **Job info**

- H εντολή qsub απαντά με το όνομα της δουλειάς σας στον torque: parlabXX@scirouter:~\$ **qsub** -q parlab the\_script.sh 26160.localhost
- Λήψη πληροφοριών για τη δουλειά: parlabXX@scirouter:~\$ **qstat** -f 26160.localhost
- Λήψη πληροφοριών για την ουρά: parlabXX@scirouter:~\$ **queue** –d parlab
- Για να δούμε όλα τα jobs: parlabXX@scirouter:~\$ **showq**
- Για να σβήσουμε μία δουλειά από την ουρά: parlabXX@scirouter:~\$ **qdel 26160**

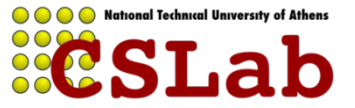

- Στο directory **/home/parallel/pps/2020-2021/lab\_guide** βρίσκονται δύο παραδείγματα hello world, σε OpenMP και MPI (directories **openmp/** και **mpi/**) με Makefiles και scripts για μεταγλώττιση/εκτέλεση
	- o Αντιγράψτε το directory lab\_guide στο home directory
	- o Υποβάλετε τα scripts **openmp/make\_on\_queue.sh** και **mpi/ make\_on\_queue.sh** στην ουρά parlab
	- o Δείτε τα αρχεία .out, .err που προκύπτουν από την εκτέλεση στην ουρά. Ήταν επιτυχής η μεταγλώττιση;
	- o Υποβάλετε τα scripts **openmp/run\_on\_queue.sh** και **mpi/run\_on\_queue.sh** στην ουρά parlab
	- o Δείτε την έξοδο στα σχετικά αρχεία .out, .err

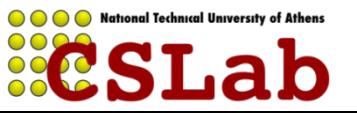

## **More info**

https://admin.cslab.ece.ntua.gr/trac/wiki/TorqueRun

https://admin.cslab.ece.ntua.gr/trac/wiki/CheatSheet

https://admin.cslab.ece.ntua.gr/trac/wiki/EnvModulesUsage

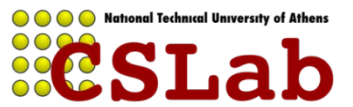